## Community College of Philadelphia

## **Welcome to Online Learning**

If you already have a Canvas account from a prior semester, you may continue to use your Canvas username and password.

If you are setting up your Canvas account for the first time, do the following:

1. Go to CCP's Canvas site: [http://ccp.instructure.com](http://ccp.instructure.com/) There is also a link to Canvas on the College website and MyCCP login page.

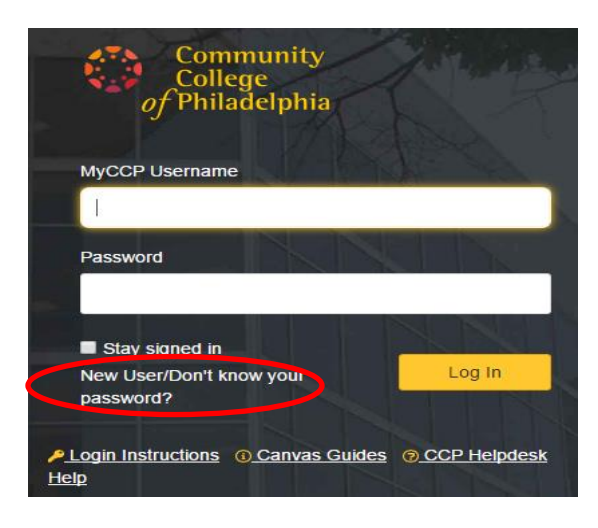

If you are a new Canvas user, do not enter any information in the boxes labeled "MyCCP Username" and "Password". Click on the "**New User/Don't know your password**" link (This is found under the "MyCCP Username" box, pictured left).

2. On the **next screen**, enter your MyCCP Username and click **Request Password.**

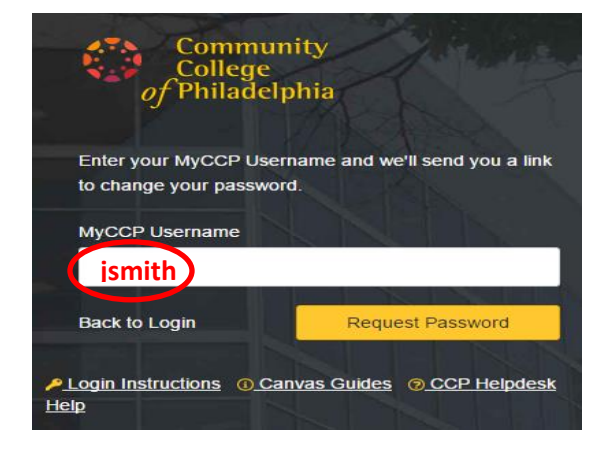

In a few minutes, you will get an email from Canvas in your CCP email account with a link to set your password. Click on that link and type your new password in both boxes.

3. Go to CCP's Canvas site: [http://ccp.instructure.com](http://ccp.instructure.com/) (Please bookmark this link.)

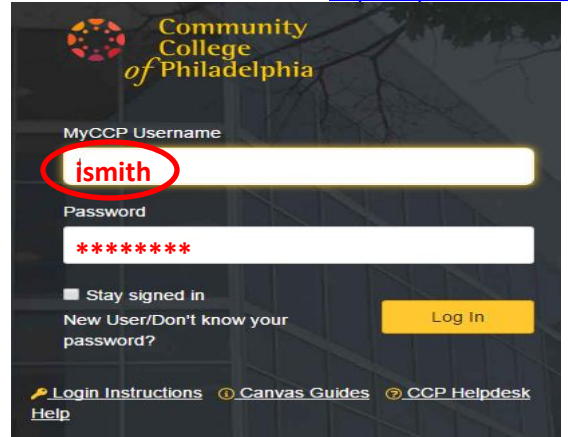

Enter your **MyCCP Username** and the password you just set. Click on Log In.

## **NOTE: Do not use @ccp.edu in the username box!**

If you have any questions, please contact the Office of Online Learning at onlinelearning@ccp.edu or call the Help Desk at 215-496-6000.